### **Cieszymy się, że używasz słuchawek JLab! Jesteśmy dumni z naszych produktów i całkowicie za nie ręczymy.**

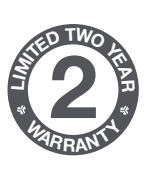

#### **GWARANCJA**

Wszystkie roszczenia gwarancyjne są rozpatrywane przez JLab według naszego wyłącznego uznania. Zachowaj dowód zakupu, aby zapewnić sobie możliwość skorzystania z gwarancji.

#### **SKONTAKTUJ SIĘ Z NAMI**

**<sup>S</sup>UPPOR<sup>T</sup> <sup>T</sup>EA<sup>M</sup> #TEAMJLA<sup>B</sup>**

Skontaktuj się z nami, pisząc na adres **support@jlab.com** lub odwiedź **intl.jlab.com/contact**

### **ZAREJESTRUJ SIĘ DZISIAJ**

intl.jlab.com/register **Nowości o produktach | Porady**

# **1 POŁACZENIE PRZEZ DONGLE'A 2 POŁĄCZENIE PRZEZ BLUETOOTH**

**Zainstaluj baterie dołączone do zestawu** 2 baterie dołączone do zestawu

**Podłącz dongle's USB do komputera i włącz klawiaturę** Klawiatura GO połączy się automatycznie

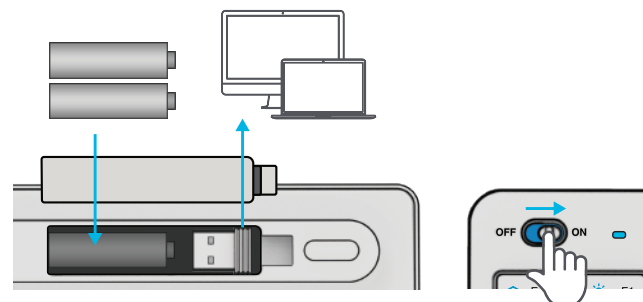

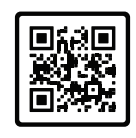

**KEYBOARD**

KEYBOARD

**GO**

#### **Masz mysz JLab Go?**

Zeskanuj kod QR, aby dowiedzieć się, jak sparować oba urządzenia za pomocą jednego dongle'a.

### **Naciśnij CONNECT**

Naciśnij CONNECT Przełączaj pomiędzy preferowanym połączeniem:  $Fioletowy = 2.4$ Niebieski =  $\hat{\mathbf{x}}$ 1  $\dot{Z}$ ółty =  $\hat{Z}$  2

#### **Naciśnij i przytrzymaj CONNECT**

Dioda LED zacznie migać po wejściu w tryb parowania Wybierz "JLab GO Keys" w ustawieniach urządzenia

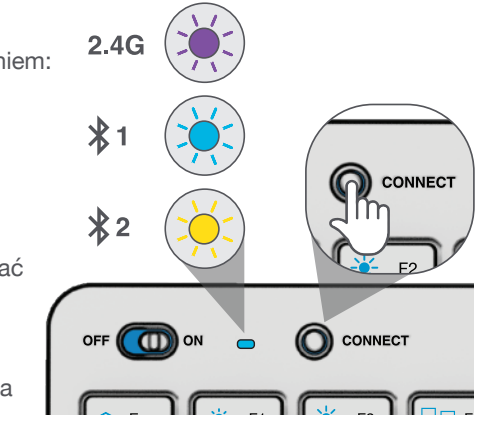

# **3 PRZYCISKI**

#### **Fn + 1 / 2 / 3:**

**Fn + Q / W / E:**

Szybkie przełączenie pomiędzy połączeniami Przełączenie pomiędzy layoutem klawiatury Mac / Android / Windows

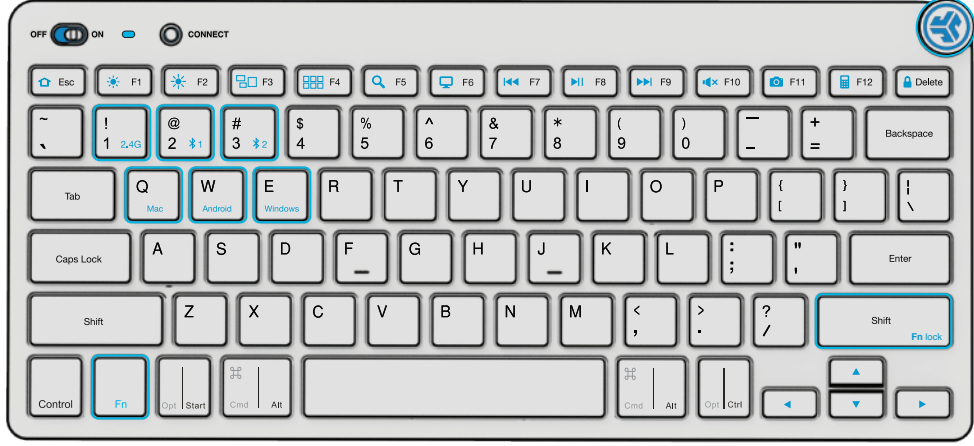

### **STEROWANIE DŹWIĘKIEM**

**Vol -/+ :** Obróć **Play/Pauza:** Naciśnij krótko **Następny utwór:** Naciśnij i przytrzymaj **Poprzedni utwór:** Naciśnij dwukrotnie

#### **Fn + Prawy Shift:**

Zablokuj / Odblokuj przycisk Fn (Lista skrótów klawiszowych na odwrocie)

# **SKRÓTY KLAWISZOWE**

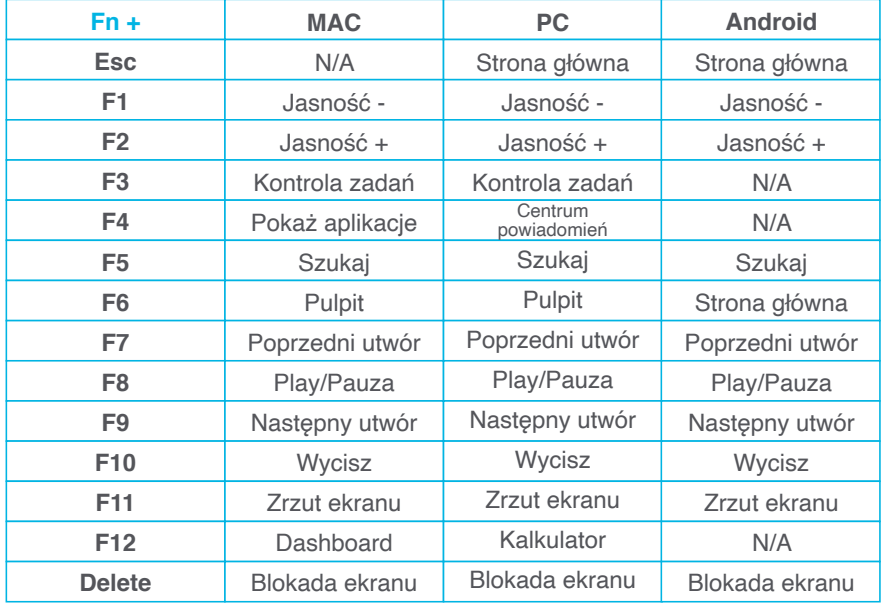

# **WSKAZÓWKI**

• W przypadku połączenia przez Bluetooth na urządzeniach Mac/PC/Android, klawiatura GO Keyboard powinna mieć ustawiony Bluetooth 1 lub Bluetooth 2. Naciśnij i przytrzymaj przycisk CONNECT, aż dioda zacznie migać. Wejdź w ustawienia Bluetooth urządzenia, aby się połączyć.

- Jeśli urządzenie nie łączy się, wejdź w ustawienia i kliknij zapomnij lub rozłącz "JLab GO Keys". Naciśnij i przytrzymaj przycisk CONNECT, aż dioda zacznie migać, aby wejść w tryb parowania. Ponownie wejdź w ustawienia urządzenia, aby sparować klawiaturę.
- Jeśli dongle USB 2.4G nie rejestruje połączenia:
	- 1. Usuń dongle'a z portu USB
	- 2. Naciśnij Fn + 1, aby wejść w połączenie 2.4G
	- 3. Wciśnij i przytrzymaj przycisk CONNECT, aż zacznie migać fioletowa dioda
	- 4. Podłącz ponownie dongle'a
- Przyciski klawiatury nie są wyjmowalne. Nie należy próbować ich usuwać
- Aby wyczyścić klawiaturę, nie należy używać środków czyszczących w sprayu bezpośrednio na klawiaturze. Należy lekko spryskać szmatkę lub tkaninę z mikrofibry, a następnie przetrzeć klawiaturę.
- Aby całkowicie odłączyć wszystkie urządzenia bezprzewodowe i powrócić do ustawień fabrycznych, naciśnij i przytrzymaj "T "+"H "+"J" przez ponad 3 sekundy.

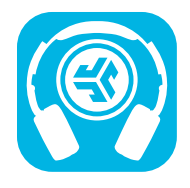

**Kup produkty | Powiadomienia o produktach | "Wygrzewanie" słuchawek**

JLab Store + Burn-in Tool

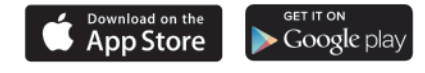

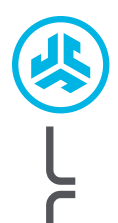

### **Cieszymy się, że używasz słuchawek JLab! Jesteśmy dumni z naszych produktów i całkowicie za nie ręczymy.**

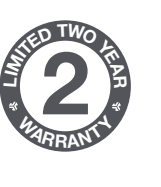

**<sup>S</sup>UPPOR<sup>T</sup> <sup>T</sup>EA<sup>M</sup>**

**#TEAMJLA<sup>B</sup>**

#### **GWARANCJA**

Wszystkie roszczenia gwarancyjne są rozpatrywane przez JLab według naszego wyłącznego uznania. Zachowaj dowód zakupu, aby zapewnić sobie możliwość skorzystania z gwarancji.

### **SKONTAKTUJ SIĘ Z NAMI**

Skontaktuj się z nami, pisząc na adres **support@jlab.com** lub odwiedź **intl.jlab.com/contact**

### **ZAREJESTRUJ SIĘ DZISIAJ**

intl.jlab.com/register **Nowości o produktach | Porady**

### **GO MOUSE**

# **1 KONFIGURACJA**

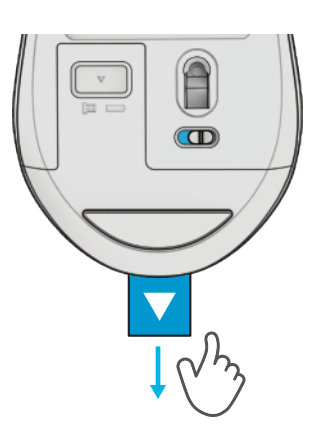

# **3 POŁĄCZENIE**

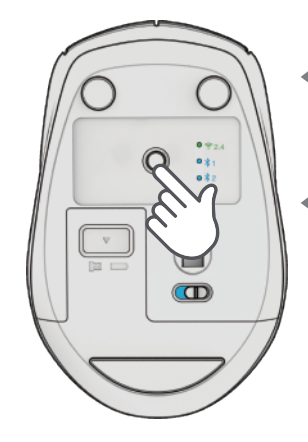

**TRYB PAROWANIA: Miganie** 

**SPAROWANE:**  Stałe, a następnie wyłączone

**NACIŚNIJ RAZ** aby przełączyć

**NACIŚNIJ I PRZYTRZYMAJ** aby wejść w tryb parowania

(Wyszukaj GO Mouse w ustawieniach urządzenia, aby połączyć)

## **2 POŁĄCZENIE 2.4**

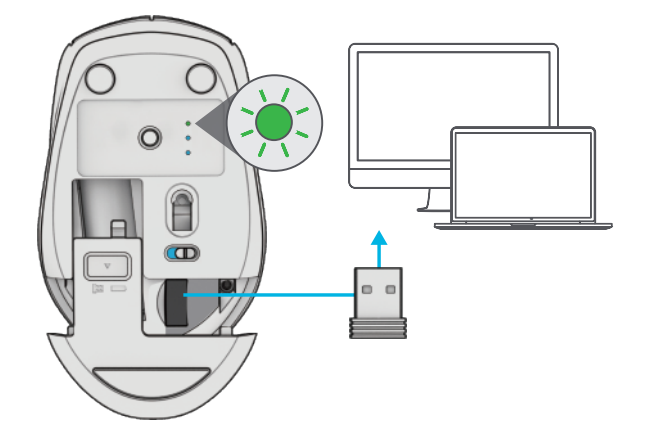

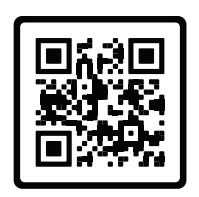

# **Masz klawiaturę JLab Go?**

Zeskanuj kod QR, aby dowiedzieć się, jak sparować oba urządzenia za pomocą jednego dongle'a.

### **INTERFACE**

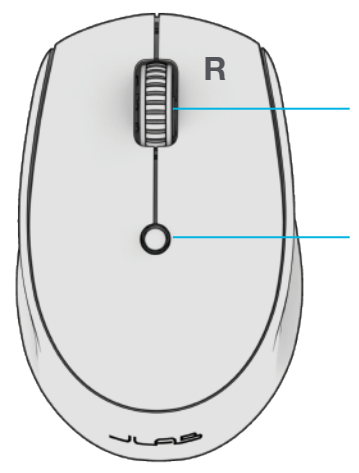

**Scroll + Przycisk Środkowy**

**Przycisk DPI** Przełączanie czułości myszy: 800/Niska 1200/Średnia 1600/Wysoka